## **PROGRAMMES GRANDE ÉCOLE BACHELOR IN BUSINESS**

DOCUMENTS ANNEXES

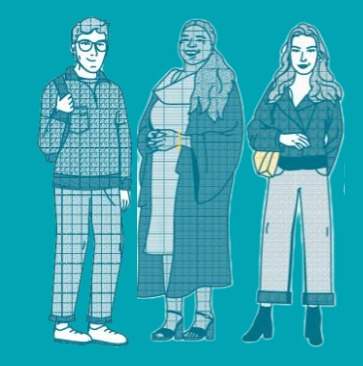

- CATEGORIE SOCIO-PROFESSIONNELLE DES PARENTS cliquer ici
- PAYER PAR FLYWIRE cliquer ici
- ASSURANCE DE VOTRE CURSUS EDES (PROGRAMME PGE) cliquer ici
- ASSURANCE DE VOTRE CURSUS EDES (PROGRAMME BACHELOR) cliquerici
- DEMANDE DE SCOLARITE REDUITE cliquer ici
- DEMANDE DE BOURSE "AIDE AU MERITE" BOURSE UCLY [cliquer ici](https://www.ucly.fr/vie-etudiante/vie-pratique/financer-ses-etudes/bourse-accueil-aide-au-merite-de-lucly/)
- GUIDE DE SAISIE POUR UNE DEMANDE DE BOURSE cliquerici
- NOTICE EXPLICATIVE FONDS DE SOLIDARITÉ DE L'UCLY cliquer ici
- NOTICE EXPLICATIVE COTISATION SANTÉ cliquerici
- JE SOUTIENS L'UCLY ET LE RENFORCEMENT DE L'ACCOMPAGNEMENT DES ETUDIANTS cliquerici
- DEMANDE DE PRET ETUDIANT/ PARTENARIAT BANQUE(OFFRE) cliquer ici
- INFORMATION SUR L'ASSOCIATION DES ALUMNI (réseau des anciens) cliquerici
- INFORMATION SUR L'ASSOCIATION CAPESDES [\(associa](https://www.capesdes.fr/)tion des parents)
- INFORMATIONS SUR LES ASSOCIATIONS DE L'ESDES [cliquer ici](https://www.esdes.fr/accueil/vie-etudiante/vie-de-campus/vie-associative/)
- ESDES INTERNATIONAL STUDENT CLUB [cliquer ici](https://youtu.be/EjcViJGn5m0)
- INFORMATIONS SUR LA CONTRIBUTION VIE ETUDIANTE (CVEC) [cliquer ici](https://cvec.etudiant.gouv.fr/)
- INFORMATION SUR L'UAE, L'UNION DES ASSOCIATIONS DE L'ESDES [cliquer ici](https://fr.linkedin.com/company/uae-union-des-associations-de-l-esdes)
- RÈGLEMENT INTÉRIEUR DE L'ÉTABLISSEMENT cliquer ici

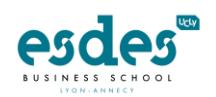

**UcLy** 

## **PROGRAMMES GRANDE ÉCOLE BACHELOR IN BUSINESS**

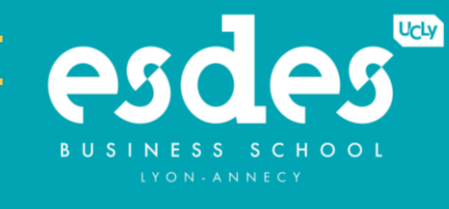

ACCOMPANYING DOCUMENTS

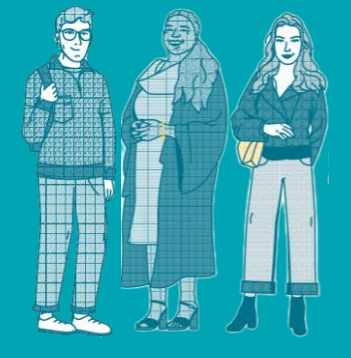

- PARENTS' SOCIO-PROFESSIONAL CATEGORY **click here**
- PAY BY FLYWIRE **click here**
- ESDES CURSUS INSURANCE (PGE PROGRAM) **click here**
- EDES CURSUS INSURANCE (BACHELOR PROGRAM) **click here**
- APPLICATION FOR REDUCED SCHOLARSHIP **click here**
- APPLICATION FOR A GRANT "AIDE AU MERITE" BOURSE UCLY **[click here](https://www.ucly.fr/vie-etudiante/vie-pratique/financer-ses-etudes/bourse-accueil-aide-au-merite-de-lucly/)**
- EXPLANATORY NOTICE UCLY SOLIDARITY FUND **click here**
- EXPLANATORY NOTICE HEALTH CONTRIBUTION **click here**
- I SUPPORT UCLY AND THE STRENGTHENING OF STUDENT SUPPORT **click here**
- APPLY FOR A STUDENT LOAN/ BANK PARTNERSHIP (OFFER) **click here**
- ALUMNI ASSOCIATION INFORMATION (ALUMNI NETWORK) **[click here](https://alumni-esdes.com/fr/)**
- INFORMATION ON THE CAPESDES ASSOCIATION **[click here](https://www.capesdes.fr/)**
- INFORMATION ON THE ESDES ASSOCIATIONS **[click here](https://www.esdes.fr/en/welcome/student-life-services/campus-life/associations/)**
- ESDES INTERNATIONAL STUDENT CLUB **[click here](https://www.youtube.com/watch?v=EjcViJGn5m0)**
- INFORMATION ON THE STUDENT LIFE CONTRIBUTION (CVEC) **[click here](https://cvec.etudiant.gouv.fr/?_locale=en)**
- INFORMATION ON THE UAE, THE UNION OF ESDES ASSOCIATIONS **[click here](https://fr.linkedin.com/company/uae-union-des-associations-de-l-esdes)**
- INSTITUTIONAL RULES **click here**
- INTERNATIONAL STUDENTS SUPPORT [click here](https://www.esdes.fr/en/welcome/student-life-services/international-student-support/)

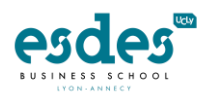

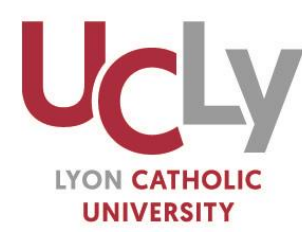

**ASSOCIATION DES FONDATEURS** ET PROTECTEURS DE L'INSTITUT CATHOLIQUE DE LYON | AFPICL

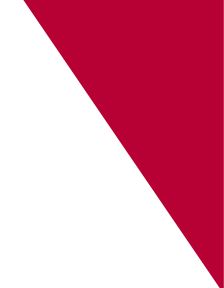

## **Inscriptions** Vos démarches administratives complémentaires

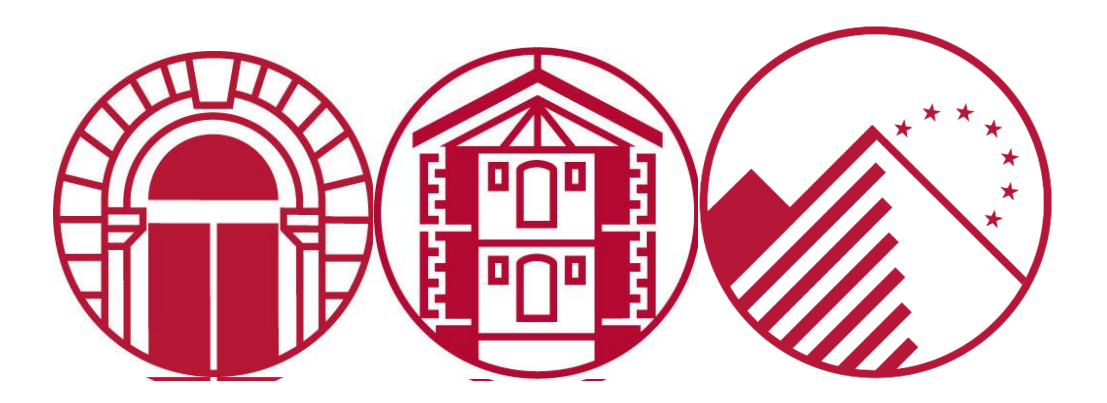

### **Vous êtes autorisés à vous inscrire ou réinscrire à l'UCLy ? Retrouvez ici vos démarches administratives complémentaires**

### Table des matières

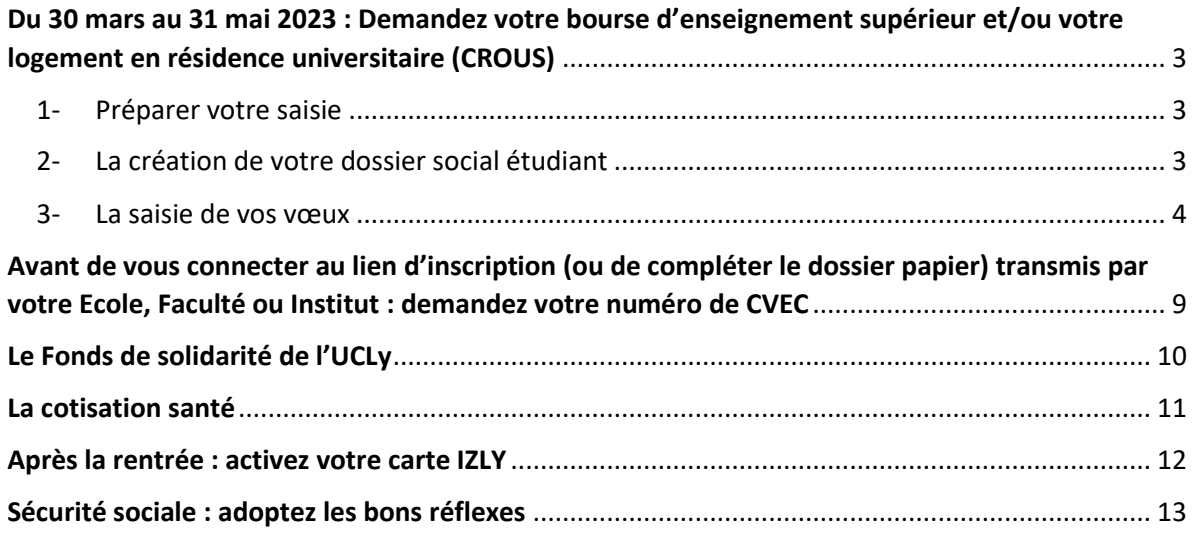

#### <span id="page-4-0"></span>Du 30 mars au 31 mai 2023 : Demandez votre bourse d'enseignement supérieur et/ou votre logement en résidence universitaire (CROUS)

#### **A effectuer sur internet obligatoirement entre le 30 mars et le 31 mai 2023**

<span id="page-4-1"></span>1- Préparer votre saisie

#### **La DEMANDE EST A RENOUVELER CHAQUE ANNEE**

Connectez-vous sur [www.messervices.etudiant.gouv.fr.](http://www.messervices.etudiant.gouv.fr/)

Si vous devez utiliser Parcoursup, créez un compte D'ABORD sur Parcoursup avant de faire votre Dossier Social Etudiant. Vos informations seront ainsi récupérées sur [messervices.etudiant.gouv.fr.](https://antiphishing.vadesecure.com/v4?f=SVN0TjFBb1k5Qk8zQ2E1YS_LOWorbJ8HWUBUEuBv4QnVm7Iw21BBABzmgu1zY8IW6fGISA5-dTf52fWY7jeCMQ&i=YXJwbnI5ZGY3YXM2MThBYezeqTm3euT67V1--I5CLrY&k=ogd1&r=d2RpVFJVaTVtcFJRWFNMYhQEccb13atVMwGUiBHq7ZbksnskWSUixXNlfsG3uLeA&s=1f3281976d786f8792a83a117c5784d650ec233e2f0cf3336de26deca9e387ce&u=https%3A%2F%2Fwww.messervices.etudiant.gouv.fr%2Fenvole%2F)

Saisissez votre Dossier Social Etudiant sur internet, en suivant attentivement les instructions données, écran par écran (aides demandées, vœux d'études, renseignements vous concernant, etc.). Pour que votre dossier soit validé, vous devez impérativement aller jusqu'au dernier écran.

#### **JUSTIFICATIFS A PREPARER POUR LA SAISIE**

➢ **L'avis fiscal 2022 qui se rapporte aux revenus perçus en 2021 (par vos parents),** vous devez saisir le chiffre figurant sur la ligne *« Revenu brut Global »* ou *« Déficit brut Global »*

➢ **Votre numéro INE** figurant sur votre relevé de notes du bac, si vous ne possédez pas d'INE, merci de vous adresser au service d'Administration Vie Universitaire à : [avu@univ-catholyon.fr](mailto:avu@univ-catholyon.fr)

➢ **Un Relevé d'Identité Bancaire (RIB) à votre nom**

#### <span id="page-4-2"></span>2- La création de votre dossier social étudiant

Une fois le dossier initié sur messervices.etudiant.gouv.fr, un délai de 48 à 72 heures est nécessaire pour sa création définitive sur le serveur. Vous pouvez suivre l'avancement du traitement de votre dossier sur **[messervices.etudiant.gouv.fr «](http://www.messervices.etudiant.gouv.fr/) suivie de votre dossier ».**

- <span id="page-5-0"></span>3- La saisie de vos vœux
- ❖ Candidats ou Apprenants en Bac+1 à Bac+3 : DU Paréo, Licence, Bachelor ESDES, Formations paramédicales ESTBB, ESTRI
	- ➢ Candidats en DU PaRéo
		- **E** Page vœux n°1 : Cliquez sur l'académie de Lyon
		- **Page 1 - Rubrique** : « Cursus envisagé pour votre scolarité »
			- ✓ Cliquez sur DU PAREO ET PAEU
			- ✓ Cliquez sur Envoyer
		- **Page 2** : Cliquez sur la formation choisie : LYON Institut Catholique Philo et Sc. Hum.
	- ➢ Candidats ou Apprenants en Licence sur les campus de Lyon
		- $\frac{1}{2}$  **Page vœux n°1** : Cliquez sur l'académie de Lyon
		- **Page 1 - Rubrique** : « *Cursus envisagé pour votre scolarité »*
			- ✓ Cliquez sur Cursus licence générale ou DEUST
			- ✓ Sélectionnez Niveau 1 à 3
			- ✓ Cliquez sur Envoyer
		- **Page 2** : Sélectionnez la formation choisie :
			- Pour la Licence de Droit : LYON Institut Catholique Droit
			- Pour la Licence Lettres Modernes ou Licence d'Histoire 1<sup>ère</sup> et 2<sup>ème</sup> année : LYON Institut Catholique, Lettres
			- **Pour la Licence Philosophie ou Psychologie : LYON Institut Catholique Philo et** Sc. Hum
			- Pour la Licence Sciences de la Vie : LYON Institut Catholique ESTBB
			- Pour la Licence Sciences de l'Education : LYON Institut Catholique
	- ➢ Candidats ou Apprenants en Licence sur le campus d'Annecy
		- $\frac{1}{2}$  **Page vœux n°1** : Cliquez sur l'académie de Grenoble
		- **Page 1 - Rubrique** : « *Cursus envisagé pour votre scolarité »*
			- ✓ Cliquez sur Cursus licence générale ou DEUST
			- ✓ Sélectionnez Niveau 1 à 3
			- ✓ Cliquez sur Envoyer
		- **Page 2** : Sélectionnez la formation choisie :
			- Pour la Licence de Droit : FAC DROIT ANT ANNECY
- ➢ Candidats ou Apprenants en Bachelor à l'ESDES sur le Campus de Lyon
	- $\frac{1}{2}$  **Page vœux n°1** : Cliquez sur l'académie de Lyon
	- **Page 1 Rubrique** : «*Cursus envisagé pour votre scolarité »*
		- $\checkmark$  Cliquez sur ESDES niveau Licence (Bachelor de commerce)
		- ✓ Sélectionnez Année 1 à 3
		- ✓ Cliquez sur Envoyer
	- **Page 2** Cliquez sur la formation choisie : LYON ESDES (Institut Catholique)
- ➢ Candidats ou Apprenants en Bachelor à l'ESDES sur le Campus d'Annecy
	- **E** Page vœux n°1 : Cliquez sur l'académie de Grenoble
	- **Page 1 Rubrique** : « *Cursus envisagé pour votre scolarité »*
- $\checkmark$  Cliquez sur ESDES niveau Licence (Bachelor de commerce)
- $\checkmark$  Sélectionnez Année 1 à 3
- ✓ Cliquez sur Envoyer
- **Page 2** Cliquez sur la formation choisie : LYON ESDES (Institut Catholique)
- ➢ Candidats ou Apprenants Formations paramédicales ESTBB
	- $\uparrow$  **Page vœux n°1** : Cliquez sur l'académie de Lyon
	- **Page 1 Rubrique** : « *Cursus envisagé pour votre scolarité »*
		- $\checkmark$  Cliquez sur : Formations paramédicales habilitées bac + 3
		- ✓ Sélectionnez Année 1 à 3
		- ✓ Cliquez sur Envoyer
	- **Page 2** Cliquez sur la formation choisie : LYON ESTBB (Institut Catholique)
- ➢ Candidats ou Apprenants à l'ESTRI (1ere, 2ème et 3ème année)
	- $\frac{1}{\sqrt{2}}$  **Page vœux n°1** : Cliquez sur l'académie de Lyon
	- **Page 1 Rubrique** : « Cursus envisagé pour votre scolarité »
		- ✓ Cliquez sur DU habilités niveau Licence dont Pepite
		- ✓ Sélectionnez Année 1 à 3
		- ✓ Cliquez sur Envoyer
	- **Page 2** Sélectionnez la formation choisie : LYON ESTRI (Institut Catholique)
- ❖ Candidats ou Apprenants en Master, Parcours Management des Biobanques, Niveaux Master ESDES / ESTRI
	- ➢ Candidats ou apprenants en Master de Droit ou de Psychologie
		- $\frac{1}{2}$  **Page vœux n°1** : Cliquez sur l'académie de Lyon
		- **Page 1 Rubrique** : « *Cursus envisagé pour votre scolarité »*
			- ✓ Cliquez sur Cursus Master (Hors Master Enseignement)
			- $\checkmark$  Sélectionnez Année 4 à 5
			- ✓ Cliquez sur Envoyer
		- **Page 2** : Sélectionnez la formation choisie :
			- Pour le Master Psychologie clinique de l'enfant et de l'adolescent : LYON Institut Catholique Philo et Sc. Hum.
			- Pour les Master :
				- Droit Privé, Droit des Affaires, parcours Droit international des affaires
				- Droit Privé, parcours Droits de l'enfant et des personnes vulnérables
				- Droit des Affaires, parcours Droit du marché digital et des données
				- Droit Public, parcours Action publique : État, Europe et collectivités territoriales

#### LYON Institut Catholique Droit

- ➢ Candidats ou apprenants en Parcours Management des Biobanques (ESTBB)
	- $\frac{1}{\sqrt{2}}$  **Page vœux n°1** : Cliquez sur l'académie de Lyon
	- **Page 1 Rubrique** : « *Cursus envisagé pour votre scolarité »*
- $\checkmark$  Cliquez sur Cursus Master (hors Master Enseignement)
- ✓ Sélectionnez Année 1 à 2
- ✓ Cliquez sur Envoyer
- **Page 2** : Cliquez sur la formation choisie : ESTBB
- ➢ Candidats ou apprenants en Master Mention Management sectoriel Parcours Management de la qualité dans les industries pharmaceutiques et biomédicales (IFTLM)
	- $\uparrow$  **Page vœux n°1** : Cliquez sur l'académie de Lyon
	- **Page 1 Rubrique** : « *Cursus envisagé pour votre scolarité »*
		- $\checkmark$  Cliquez sur Cursus Master (hors Master Enseignement)
		- ✓ Sélectionnez Année 1 à 2
		- ✓ Cliquez sur Envoyer
	- **Page 2 :** Cliquez sur la formation choisie (fin de liste) : LYON Institut Catholique Sciences
- ➢ Candidats ou apprenants en Master Métier de l'Enseignement, de l'éducation et de la formation (MEEF) - Lyon
	- **Page vœux n°1 : Cliquez sur** l'académie de Lyon
	- **Page 1 Rubrique** : « *Cursus envisagé pour votre scolarité »*
		- ✓ Cliquez sur Master « Métiers de l'enseignement, de l'éducation et de la formation (MEEF) »
		- ✓ Sélectionnez Année 1 à 2
		- ✓ Cliquez sur Envoyer
	- **Page 2 :** Cliquez sur la formation choisie : LYON Institut Catholique Philo et Sc. Hum.
- ➢ Candidats ou apprenants en Master Métier de l'Enseignement, de l'éducation et de la formation (MEEF) – Région Bourgogne Franche-Comté
	- **Page vœux n°1 : Cliquez sur** l'académie de Lyon
	- **Page 1 Rubrique** : « *Cursus envisagé pour votre scolarité »*
		- ✓ Cliquez sur Master « Métiers de l'enseignement, de l'éducation et de la formation (MEEF) »
		- ✓ Sélectionnez Année 1 à 2
		- ✓ Cliquez sur Envoyer
	- **Page 2 :** Cliquez sur la formation choisie : LYON Institut Catholique Philo et Sc. Hum.
- ➢ Candidats ou apprenants en niveau Master de l'ESDES (4 et 5ème année)
	- $\bigstar$  **Page vœux n°1 :** Cliquez sur l'académie de Lyon
	- **Page 1Rubrique** : « *Cursus envisagé pour votre scolarité »*
		- ✓ Cliquez sur ESDES niveau Master
		- ✓ Sélectionnez Année 4 à 5
		- ✓ Cliquez sur Envoyer
	- **Page 2 :** Cliquez sur la formation choisie : LYON ESDES (Institut Catholique)
- ▶ Candidats ou apprenants en niveau Master à l'ESTRI (4<sup>ème</sup> et 5<sup>ème</sup> année)
	- $\frac{1}{2}$  **Page vœux n°1 :** Cliquez sur l'académie de Lyon
	- **Page 1 Rubrique** : « *Cursus envisagé pour votre scolarité »*
- ✓ Cliquer sur DU habilités niveau master
- ✓ Sélectionnez Année 4 à 5
- ✓ Cliquez sur Envoyer
- **Page 2** : Sélectionnez la formation choisie : LYON ESTRI (Institut Catholique)

#### ❖ Candidats ou Apprenants en Théologie

- ➢ Candidats ou Apprenants en Année 1 à 3 de la Faculté de Théologie
	- $\frac{1}{2}$  **Page vœux n°1 :** Cliquez sur l'académie de Lyon
	- **Page 1 Rubrique** : « *Cursus envisagé pour votre scolarité »*
		- ✓ Cliquer sur Cursus licence générale et DEUST
		- ✓ Sélectionnez Année 1 à 3
		- ✓ Cliquez sur Envoyer
	- **Page 2** Sélectionnez la formation choisie : Lyon Institut Catholique. Théologie
- $\triangleright$  Candidats ou Apprenants en 4<sup>ème</sup> ou 5<sup>ème</sup> année de la Faculté de Théologie
	- $\frac{1}{2}$  **Page vœux n°1 :** Cliquez sur l'académie de Lyon
	- **Page 1 Rubrique** : « *Cursus envisagé pour votre scolarité »*
		- ✓ Cliquez sur Cursus Master (Master hors enseignement)
		- ✓ Sélectionnez Année 4 à 5
		- ✓ Cliquez sur Envoyer
	- **Page 2** Sélectionnez la formation choisie : LYON Institut Catholique. Théologie

Pour plus d'informations

**[Guide de l'étudiant | Étudiant.gouv \(etudiant.gouv.fr\)](https://www.etudiant.gouv.fr/fr/guide-de-letudiant) [FAQ | Dossier social étudiant \(DSE\) : bourse sur critères sociaux et logement Crous | Étudiant.gouv](https://www.etudiant.gouv.fr/fr/faq-dossier-social-etudiant-dse-bourse-sur-criteres-sociaux-et-logement-crous-2238)  [\(etudiant.gouv.fr\)](https://www.etudiant.gouv.fr/fr/faq-dossier-social-etudiant-dse-bourse-sur-criteres-sociaux-et-logement-crous-2238)**

#### Pour toute question ou renseignement complémentaire

Sophie JAMIN – Service Administration Vie Universitaire – Direction déléguée à la Scolarité [avu@univ-catholyon.fr](mailto:avu@univ-catholyon.fr) – 04 72 32 50 95

#### <span id="page-10-0"></span>Avant de vous connecter au lien d'inscription (ou de compléter le dossier papier) transmis par votre Ecole, Faculté ou Institut : demandez votre numéro de CVEC

La loi Orientation et Réussite des Etudiants promulguée le 8 mars 2018 a instauré une Contribution Vie Etudiante et de Campus (CVEC) destinée à améliorer les conditions de vie des étudiants sur les campus.

Chaque étudiant en formation initiale dans un établissement d'enseignement supérieur doit s'acquitter de cette contribution avant son inscription et obligatoirement fournir le numéro d'attestation (voire l'attestation) auprès du secrétariat de son institut, faculté ou école, lors de l'inscription définitive.

L'acquittement de la CVEC se fait en ligne via le lien suivant : Accueil - [CVEC, Contribution de vie](https://cvec.etudiant.gouv.fr/)  [étudiante et de campus \(etudiant.gouv.fr\)](https://cvec.etudiant.gouv.fr/)

Les étudiants boursiers doivent se connectersur le site CVEC et fournir une attestation CVEC **mais sans s'acquitter du paiement.**

#### **Cas particuliers** :

**Les apprenants en Formation Professionnelle Continue** et **les alternants en Contrat de Professionnalisation** qui relèvent également de la Formation Continue, sont exonérés de la CVEC.

**Les étudiants en échange international entrant en France** ne sont pas concernés par cette contribution (Etudiant Erasmus + et Universités partenaires)

#### **Pour tout renseignement complémentaire, vous pouvez vous adresser à :**

Sophie JAMIN – référente administrative CVEC UCLy – Service Administration Vie Universitaire – Direction déléguée à la Scolarité – [avu@univ-catholyon.fr](mailto:avu@univ-catholyon.fr) – 04 72 32 50 95

**ou consulter :**

[https://cvec.etudiant.gouv.fr](https://cvec.etudiant.gouv.fr/) [FAQ | CVEC | Étudiant.gouv \(etudiant.gouv.fr\)](https://www.etudiant.gouv.fr/fr/faq-cvec-2402)

#### Le Fonds de solidarité de l'UCLy

<span id="page-11-0"></span>La crise sanitaire et ses effets ont révélé la nécessité pour l'UCLY de se doter d'un fonds de soutien, basé sur la solidarité, et destiné à lui permettre de venir en aide à des apprenants dont la situation matérielle s'est brutalement dégradée du fait, par exemple, du chômage ou du décès d'un parent, d'une faillite d'entreprise, de la perte d'un emploi étudiant ou de toute autre raison donnant lieu à une baisse sensible de revenus.

Grâce à une **cotisation de 15 euros par apprenant inscrit**, il est ainsi possible, depuis la rentrée 2021, d'accorder à des apprenants en proie à de graves difficultés financière une **« aide d'urgence »**, après instruction par les services du Vice-Rectorat à la vie étudiante.

Afin de permettre une réponse rapide, en dessous de 500 euros, cette aide est attribuée par simple décision du Vice-Recteur en charge de la vie étudiante.

Au-dessus de ce montant, elle est attribuée par une commission composée :

- Du Vice-Recteur en charge de la vie étudiante
- $\downarrow$  Du Secrétaire général
- $\downarrow$  Du chargé de mission égalité des chances
- D'un membre du Conseil d'administration
- Et d'au maximum deux personnes invitées par le Vice-Recteur en charge de la vie étudiante, en considération des cas qui seront étudiés.

L'ensemble des sommes collectées au titre de ce fonds est exclusivement affecté à ces aides, et leur usage fera l'objet d'un bilan qui sera rendu public au seuil de chaque année universitaire.

#### La cotisation santé

<span id="page-12-0"></span>**L'UCLy** est désireuse de pouvoir proposer à chacun de ses apprenants des prestations de haut niveau en matière de **santé**.

**La cotisation santé, d'un montant de 26,50 euros**, permet de développer le Pôle Santé propre à l'UCLy qui, composé de la Médecine préventive, du Point Ecoute et de la Mission Handicap, accompagne tous les apprenants dans les différents aspects de leur **santé physique, psychique et dans leurs apprentissages afin de favoriser la réussite de leurs études universitaires**.

Tout au long de leur parcours à l'UCLy, les apprenants bénéficient de **consultations et d'accompagnements individuels**, ainsi que d'actions de **prévention ponctuelles** à large échelle relatives à la santé et au bien-être de l'apprenant (le tabac, le sommeil, l'alcool en soirée, les addictions…).

#### **////////////LA MEDECINE PREVENTIVE/////////////**

Le **Médecin** écoute, conseille et informe les apprenants toute l'année lors de consultations de prévention et de consultations au cours desquelles il est possible d'aborder toute autre question relative à la vaccination, l'aide au sevrage tabagique, la santé sexuelle, le stress, une baisse de moral, ou encore pour un avis médical ponctuel. Il est assisté par un infirmier.

#### **////////////LE POINT ECOUTE/////////////////////**

La **psychologue clinicienne** est présente toute l'année au Point écoute pour accompagner les apprenants qui traversent des moments délicats. Ces séances sont confidentielles. Le Point écoute est un espace de parole proposé à tous les apprenants de l'UCLy. Ils peuvent également y trouver un temps d'accueil, d'échanges et de soutien.

#### **///////////LA MISSION HANDICAP/////////////////**

Depuis 2005, l'UCLy a mis en place une **Mission Handicap**. La **chargée de mission Handicap** reçoit les demandes des apprenants de l'UCLy en situation de handicap et facilite la communication avec leur Ecole / Faculté / Institut.

L'accompagnement proposé par la Mission Handicap est personnalisé et adapté au profil, au cursus et au projet de l'apprenant.

#### Après la rentrée : activez votre carte IZLY

<span id="page-13-0"></span>Lors de votre inscription en ligne, vous déposerez votre photo d'identité, ce qui permettra l'édition de votre carte étudiant (dite carte  $\sqrt{\|z\|}$ ).

La carte laly vous permet de

- Payer les repas dans les Resto'U et Cafet'U du Crous
- D'obtenir des contrôles d'accès (campus, salles en libre-service informatiques Campus St Paul, local à vélo)
- D'accéder à la reprographie
- D'emprunter des documents à la bibliothèque

#### ✓ **Pour utiliser cette carte, vous devrez activer et créer votre compte [Izly.](http://www.izly.fr/)**

L'activation de votre compte se fera lors du paiement de la CVEC, le site Izly vous enverra automatiquement un e-mail (sur l'adresse utilisée pour le paiement) : **« activation de votre compte Izly »** avec un lien d'activation et un code secret temporaire.

Si vous n'avez pas reçu le mail d'activation, vous devrez retourner sur la plateforme pour déclencher à nouveau l'envoi d'un mail d'activation, avec un nouveau mot de passe temporaire.

Votre compte Izly est actif : vous pourrez recharger votre compte en ligne et régler vos repas soit avec votre carte sans contact, soit avec votre smartphone via un QRcode en téléchargeant l'application mobile Izly.

**Etudiants en contrat de professionnalisation, Apprenants en Formation Professionnelle Continue et Etudiants en Erasmus+ entrants, non concernés par la CVEC** : **Veuillez-vous connecter directement sur le site IZLY pour activer votre carte.**

Votre carte d'étudiant vous sera remise en début d'année universitaire par le secrétariat de votre formation.

#### Sécurité sociale : adoptez les bons réflexes

<span id="page-14-0"></span>Adoptez les bons réflexes pour être vite et bien remboursé !

#### **Les bons réflexes à adopter**

Pour garantir la bonne prise en charge de vos frais de santé et être vite et bien remboursé, voici les bons réflexes à adopter :

- ✓ **Mettre à jour la carte Vitale** (une fois par an et à chaque changement de situation dans les bornes installées dans toutes les caisses d'assurance maladie ou en pharmacie). Cela garantit l'actualisation des données et facilite le remboursement des frais de santé.
- ✓ **Ouvrir un compte ameli** (sur l'appli ameli ou sur **[ameli.fr](https://www.ameli.fr/)**). Il permet de suivre ses remboursements, modifier ses informations personnelles et poser ses questions via la messagerie.
- ✓ **Transmettre le relevé d'identité bancaire (RIB)** par voie postale à la caisse d'assurance maladie de son lieu de résidence (en indiquant au dos son numéro de sécurité sociale) pour obtenir le remboursement de ses frais de santé.
- ✓ **Déclarer un médecin traitant** pour s'assurer d'un meilleur suivi médical. Il propose des soins adaptés et oriente l'étudiant vers un spécialiste si besoin. De plus, les soins sont mieux remboursés.
- ✓ **Adhérer à une complémentaire santé** pour compléter le remboursement de l'Assurance Maladie et diminuer le reste à charge.

## **Education payments made easy**

**Trusted by millions of students around the globe, Flywire is the safest, most convenient way to make your education payment.**

#### **Secure payment provider**

Your institution has partnered with Flywire to offer a secure, convenient method for payment of tuition and fees. Our powerful global platform is trusted by institutions and payers worldwide.

#### **No unexpected costs**

Flywire ensures your education payments are delivered in full every time, and displays all costs upfront.

#### **Pay in your home currency**

Choose from a selection of local, familiar payment methods, and receive favorable foreign exchange rates in your home currency. Committed to providing the best pricing and payment options, Flywire offers a [Best Price Guarantee w](https://www.flywire.com/legal/best-price-guarantee)hen sending your payment by bank transfer. If you find a better bank rate within a two-hour time frame of making a booking with Flywire, we'll match it.

#### **Real-time payment tracking**

Receive email and text updates on your payment's status, or create a Flywire account to easily track your payment online. Your institution can also track your payment in real time from initiation to delivery.

#### **24x7 customer support**

Access multilingual customer support experts around the clock for help navigating the payment process:

*flywire.com/help support@flywire.com* 

#### **Start your payment at:**

*Flywire has been solving complex payment problems for students and education institutions since 2011. Today, we continue to remove boundaries by connecting millions of students with thousands of institutions to improve the payment experience worldwide.*

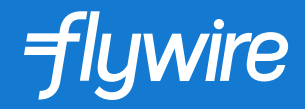

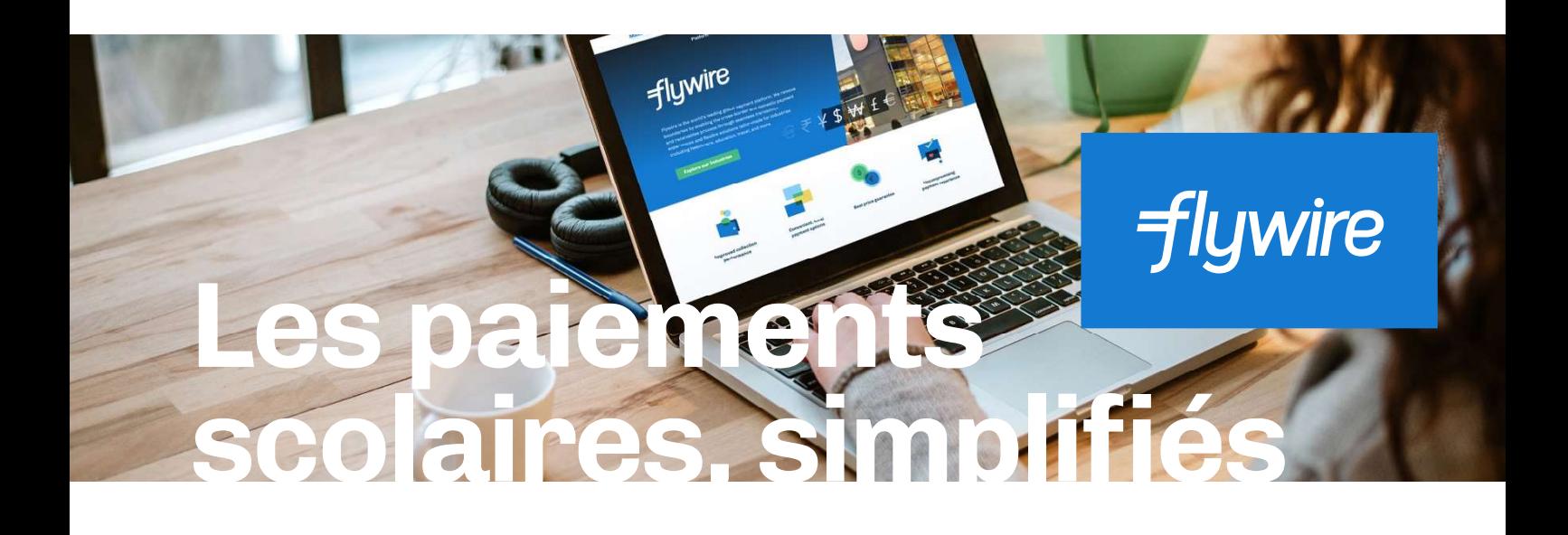

Dans le monde entier, des millions d'étudiants font confiance à Flywire pour effectuer leurs paiements scolaires facilement et en toute sécurité.

#### Un fournisseur de paiement sécurisé

En partenariat avec Flywire, votre établissement vous offre une méthode de paiement pratique et sécurisée pour vos frais de scolarité et tout le reste. Des établissements et des payeurs du monde entier font confiance à notre plateforme performante.

#### Pas de frais surprise

Avec les frais imprévisibles appliqués par les banques, votre paiement peut s'avérer insuffisant lorsqu'il parvient à votre établissement. Flywire s'assure que l'intégralité de vos frais de scolarité sont transférés à chaque paiement.

#### Payez dans votre devise locale

Sélectionnez la méthode de paiement locale dont vous avez l'habitude et profitez de taux de change avantageux dans votre devise locale. Lorsque vous envoyez votre paiement par virement bancaire, Flywire s'engage à vous fournir les meilleurs taux et les meilleures options de paiement grâce à sa Garantie Meilleur Prix. Si vous trouvez un tarif bancaire plus favorable dans les deux heures suivant votre demande de paiement sur Flywire, nous nous alignerons dessus.

#### Suivi de paiement en temps réel

Recevez des e-mails et des sms pour suivre le statut de votre paiement, ou créez un compte Flywire pour suivre votre paiement en ligne en toute simplicité. Votre établissement peut également suivre votre paiement en temps réel, depuis le moment où il est lancé jusqu'à son dépôt.

#### Assistance 24 h/24, 7 j/7 en plusieurs langues

Notre équipe d'assistance multilingue est à votre disposition 24 h/24 pour vous aider lors de la procédure de paiement :

 $\blacksquare$  flywire.com/help

 $\rightarrow$  support@flywire.com

**Effectuez votre paiement sur:** 

flywire.com

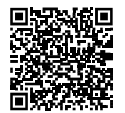

**Depuis 2011, Flywire simplifie** les processus de paiement pour les étudiants et les établissements scolaires. Aujourd'hui. nous continuons à faire tomber les barrières en connectant des millions d'étudiants avec plus de 2000 clientes, améliorant ainsi l'expérience de paiement dans le monde entier.

Instructions de paiement détaillées sur flywire.com/howto

Booster loan example: For a personal loan of €4,800 over 48 months. Fixed annual percentage rate: 0%. Total amount due by borrower: €4,800. Monthly repayment: €100. A loan is binding and must be repaid. Check your ability to repay before you commit.

Student loan example: For a personal loan of €10,000 over 60 months. Fixed annual percentage rate: 0.79%. Total amount due by borrower: €10,201.80. Monthly repayment: €170.03. A loan is binding and must be repaid. Check your ability to repay before you commit.

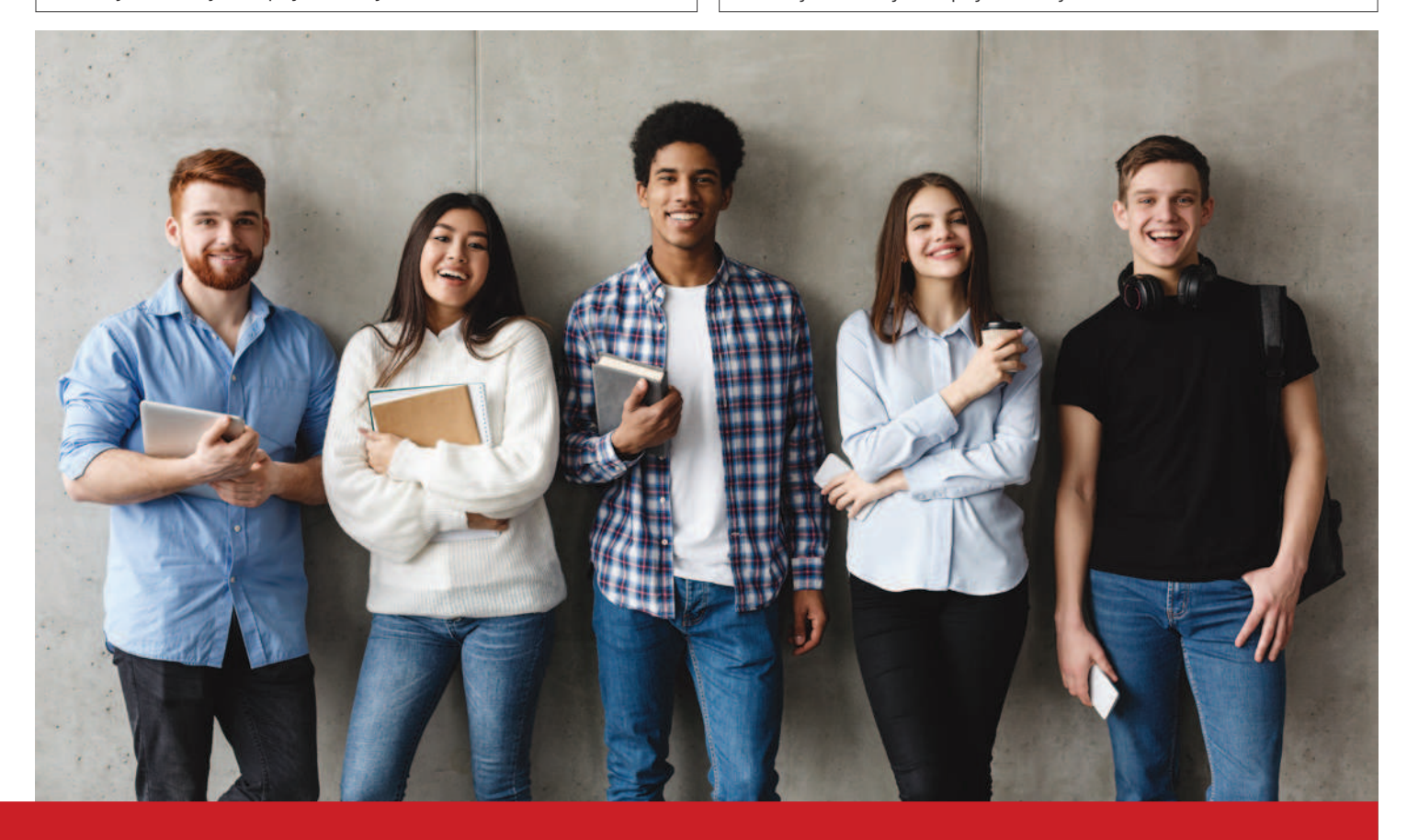

## *Students UCLY*

## *welcome to the Caisse d'Epargne*

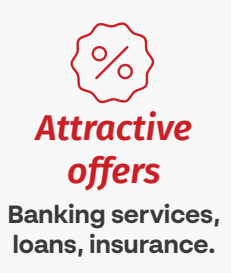

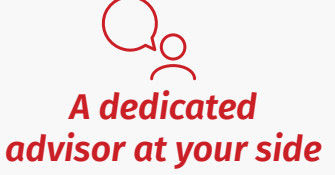

**At your branch, by telephone or by video call.**

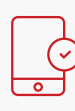

*An app to manage everything*

**One of the highest rated banking apps.**

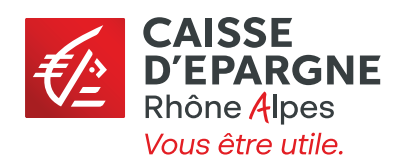

## *Simplify the day to day*

#### **A Visa card and all the standard banking services**

Enjoy our Comfort package, a bundle of useful everyday banking services.

- $\checkmark$  A Visa card.
- $\vee$  A remote banking mobile app and payment by mobile.
- Account insurance to protect your means of payment, keys and important documents<sup>(6)</sup>.
- An overdraft authorisation<sup>(7)</sup>.
- Zero debit interest up to a balance of -€500.

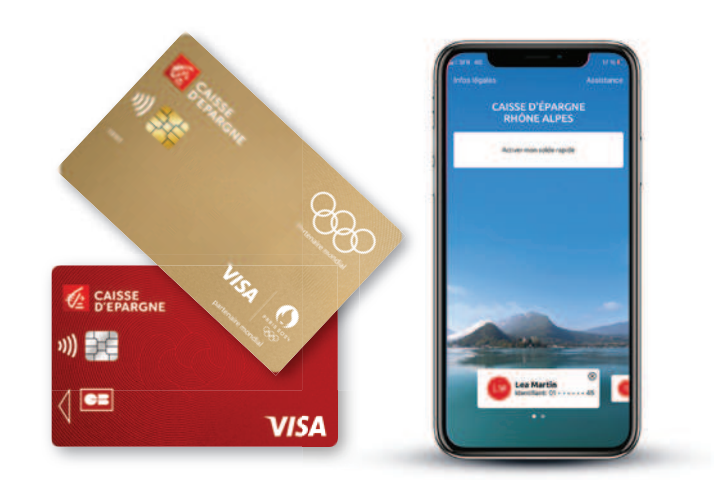

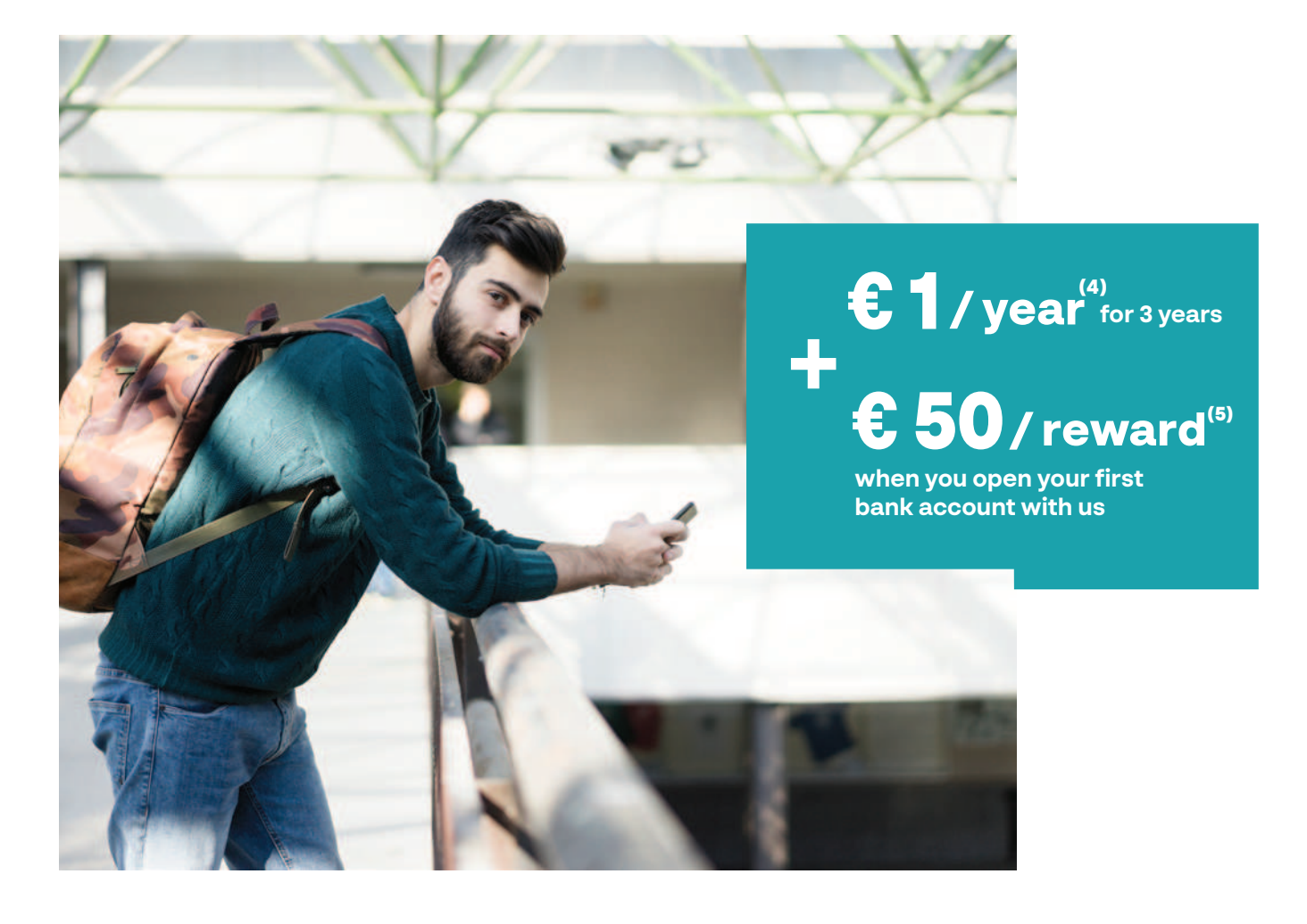

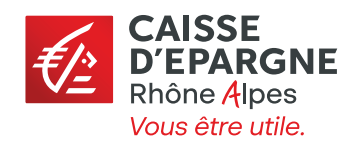

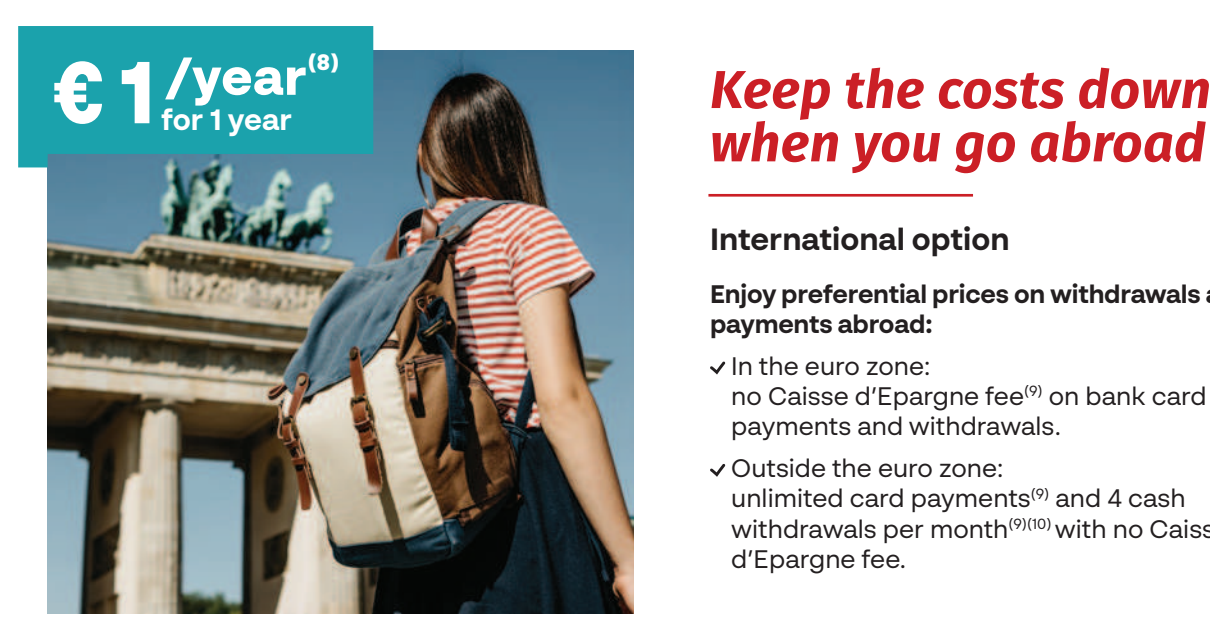

## *Keep the costs down*

#### **International option**

#### **Enjoy preferential prices on withdrawals and card payments abroad:**

- $\vee$  In the euro zone: no Caisse d'Epargne fee<sup>(9)</sup> on bank card payments and withdrawals.
- Outside the euro zone: unlimited card payments<sup>(9)</sup> and 4 cash withdrawals per month<sup>(9)(10)</sup> with no Caisse d'Epargne fee.

### *Insure your accommodation*

#### **Home insurance(11)**

Take advantage of our special deal for under-29s with all the standard cover and a 24/7 emergency assistance service<sup>(13)</sup>.

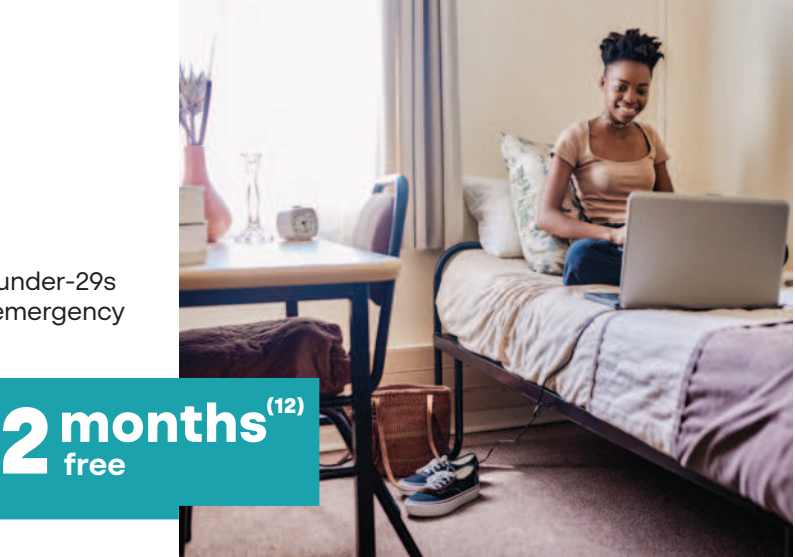

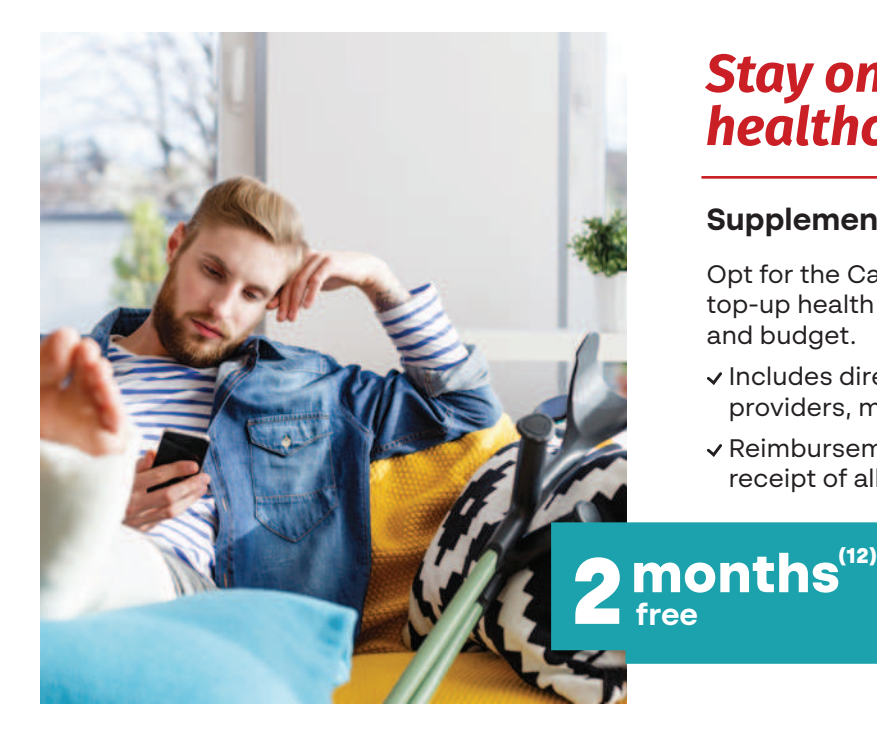

### *Stay on top of healthcare costs*

#### **Supplementary health insurance(11)**

Opt for the Caisse d'Epargne's Garanties Santé, top-up health cover tailored to your needs and budget.

- $\vee$  Includes direct reimbursement by participating providers, meaning no upfront payment for you.
- Reimbursement within 48 hours (subject to receipt of all required information).

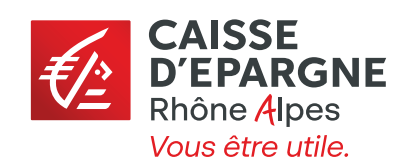

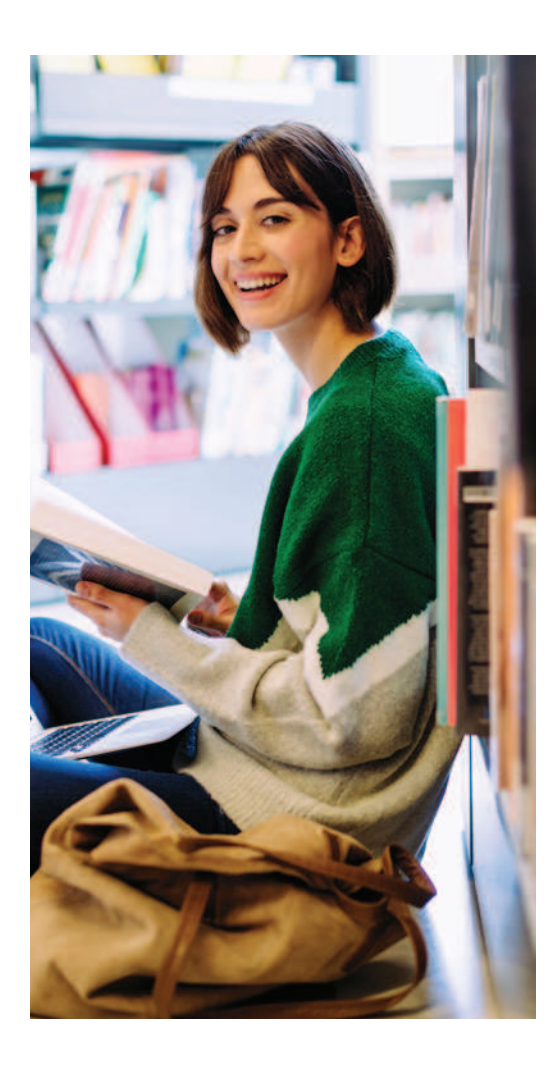

### → Contact us

Agence Caisse d'Epargne PERRACHE, 2 place Ampère, 69002 LYON

Marwan RAHAL - 04 78 38 64 81 - marwan.rahal@cera.caisse-epargne.fr

Offer valid from 1 May 2022 to 31 October 2022, except for the "Assurance Habitation" home insurance and "Garanties Santé" health cover benefits, valid from 30 May 2022 to 30 July 2022. Reserved for students of a school partnered by Caisse d'Epargne Rhône Alpes. Subject to acceptance of account opening application and supporting documents by Caisse d'Epargne Rhône Alpes.

(1) Subject to acceptance by Caisse d'Epargne and after expiry of the statutory cooling-off period. Offer valid from 1 May 2022 to 31 October 2022 and reserved for people aged 18 to 28, subject to presentation of proof of student or apprentice status.

Unallocated amortising personal loan of €500 to €5,000, repayable over 12 to 60 months at a fixed APR of 0% per annum. Interest payable by Caisse d'Epargne.

(2) For the loan mentioned above and for a customer aged 20 and insured for death and total and irreversible loss of autonomy. The monthly cost of insurance depends on the cover provided and the borrower's age and state of health. Find out more in your local branch. Insurance policy provided by CNP Assurances, a company governed by the French Insurance Code. BPCE, an insurance intermediary registered with ORIAS under no. 08 045 100.

(3) Subject to acceptance by Caisse d'Epargne and after expiry of the statutory cooling-off period. Offer valid from 1 May 2022 to 31 October 2022 and reserved for people aged 18 to 28, subject to presentation of proof of student or apprentice status.

(4) Offer valid for 3 years for any new individual subscription to a Comfort or an Initial package by a student of a partner school, regardless of the card type, subject to acceptance by Caisse d'Epargne Rhône Alpes. See terms and conditions in your Caisse d'Epargne branch. At the end of the 3-year discount period, this bundled service offer will be charged per the applicable rates and terms and conditions.

(5) Payment of €50 for any opening of a first Caisse d'Epargne Rhône Alpes bank account, subject to acceptance by the bank. Offer limited to the first 2,500 account openings, subject to one opening per customer. Payment will be made into the deposit account within 2 months of opening.

(6) Insurance included in the Comfort package. Account insurance is a policy provided by BPCE Assurances, a public limited company governed by the French Insurance Code, with capital of €61,996,212; Paris Trade and Companies Register no. B 350 663 860; registered office: 88, avenue de France 75641 Paris Cedex 13; distributed by Caisse d'Epargne Rhône Alpes, an insurance intermediary registered with ORIAS under number 07004760, www.orias.fr. In accordance with the general and special terms and conditions of the policy.

(7) Offer reserved for adults. Within the limit of a maximum amount defined by Caisse d'Epargne Rhône Alpes and subject to its acceptance. Overdraft periods may not exceed 30 consecutive days and the account must be back in credit before the start of each new period.

(8) Offer valid for 1 year for any new subscription to the "International Stay Option" service by a student of a partner school. At the end of the 1-year period, the International Option service will be charged per the applicable rates and terms and conditions.

(9) Within the limits set for withdrawals and payments under the card agreement.

(10) Excluding charges applicable by the foreign bank.

(11) The Garanties Santé and Assurance Habitation policies are provided by BPCE Assurances, a public limited company governed by the French Insurance Code, with capital of €61,996,212. Registered office: 88 avenue de France, 75641 Paris Cedex 13. Paris Trade and Companies Register no. B 350 663 860. Distributed by Caisse d'Épargne.

(12) Offer valid from 30 May 2022 to 30 July 2022 for any new subscription to young people's "côté JE" health cover and Initial package comprehensive home insurance. 2-month discount on annual premium (excluding assistance). See limits, exclusions and ceilings specified in the information notice, the subscription certificate and, where applicable, the subscription form. Depending on the package chosen.

(13) In accordance with the terms and conditions, limits and exclusions of the contractual commitments in force. Service provided by Inter Mutuelles Assistance, a company governed by the French Insurance Code. Assistance services provided by Inter Mutuelles Assistance (IMA) GIE, an economic interest group with capital of €3,547,170, registered in the Niort Trade and Companies Register under no. C 433 240 991, with its registered office located at 118, avenue de Paris - CS 40 000 - 79033 Niort Cedex 9.

#### Advertising document. Offer subject to terms and conditions.

You have the right to access and correct your personal data as well as the right to object to the processing of this data for legitimate reasons. You may also refuse, free of charge, the processing of this data for prospecting purposes, in particular for marketing purposes. You may exercise these rights by sending a letter accompanied by a copy of any identity document bearing the holder's signature to the Caisse d'Epargne Rhône Alpes Customer Relations Department at the following address: 116 cours Lafayette B.P.3276 - 69404 Lyon Cedex 03.

**CAISSE D'EPARGNE** Rhône Alpes Vous être utile.

Caisse d'Epargne et de Prévoyance de Rhône Alpes - Cooperative bank governed by Articles L.512-85 et seq. of the French Monetary and Financial Code - a public limited company with an executive board and a steering and supervisory board, with capital of €1,150,000,000 - 116 cours Lafayette 69003 Lyon - Lyon Trade and Companies Register no. 384 006 029 - Insurance intermediary, registered with ORIAS under no. 07 004 760. Photo credits: IStock- May 2022.

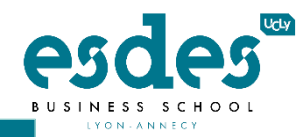

# COMMENT PAYER MES FRAIS EN LIGNE

## HOW TO PAY MY FEES ONLINE

Vous avez deux moyens de payement :

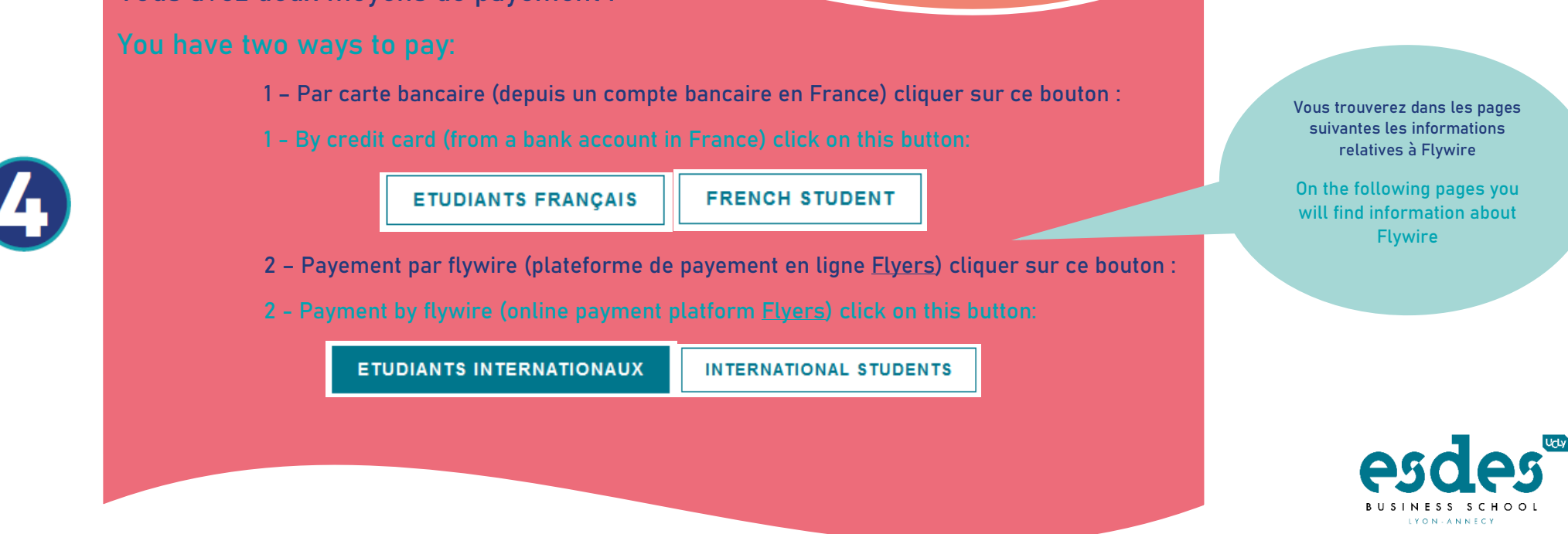

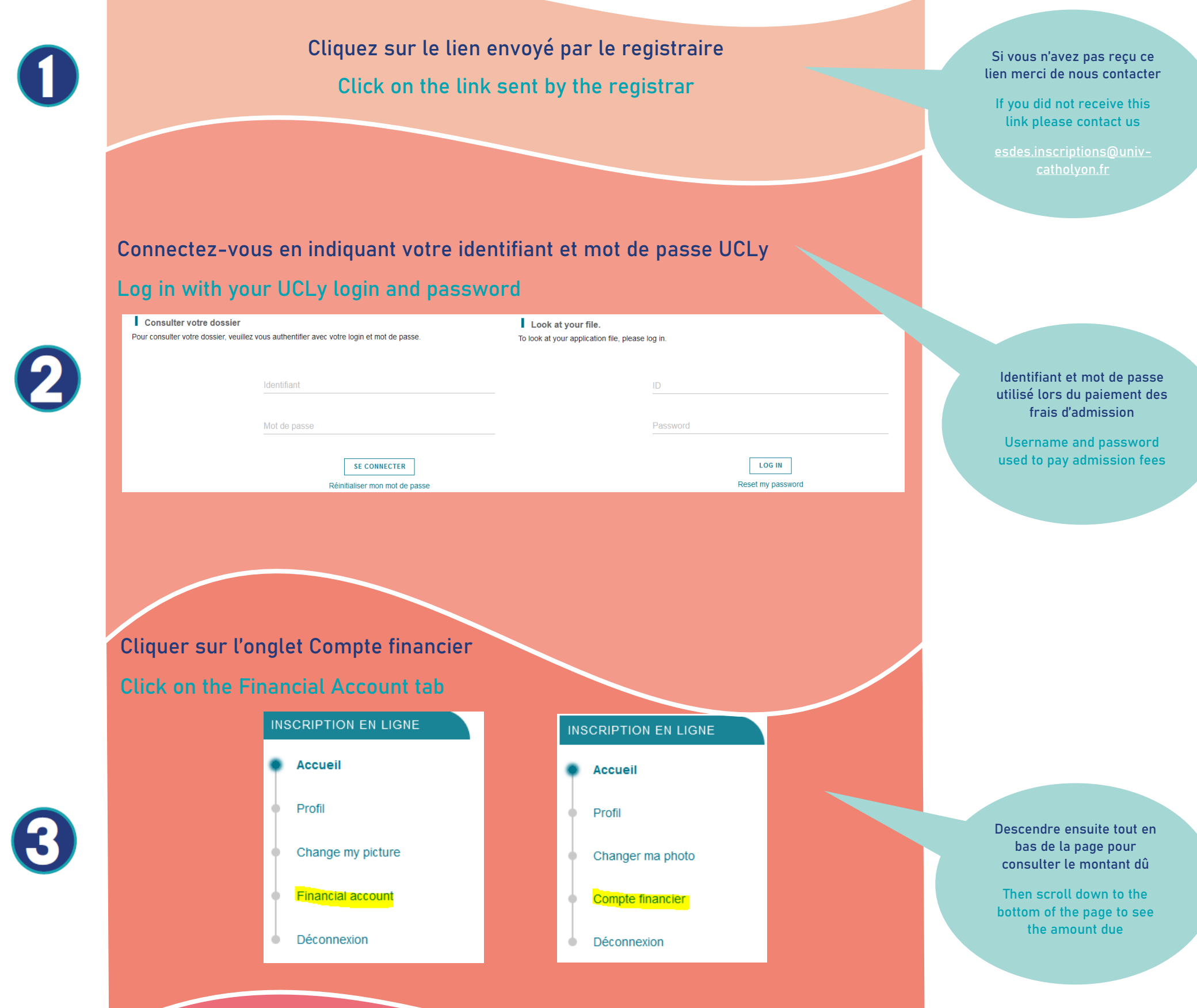